# Secured Dynamic Updates

## **Caution**

- Portions of this slide set present features that do not appear in BIND until BIND 9.3 – Snapshot code is available for this
- BIND 9.2 can perform most of the dynamic update features

# **Outline**

- Dynamic Update Basics
- Setting Up A Dynamic Zone
- Tools
- Securing It
- Authorization Configuration
- Playing with Update Commands
- Interactions with DHCP

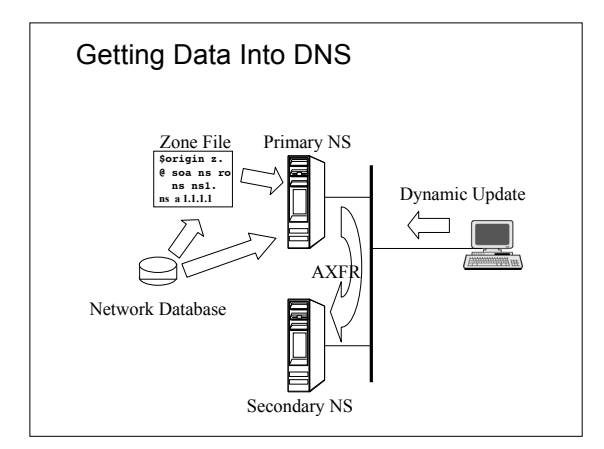

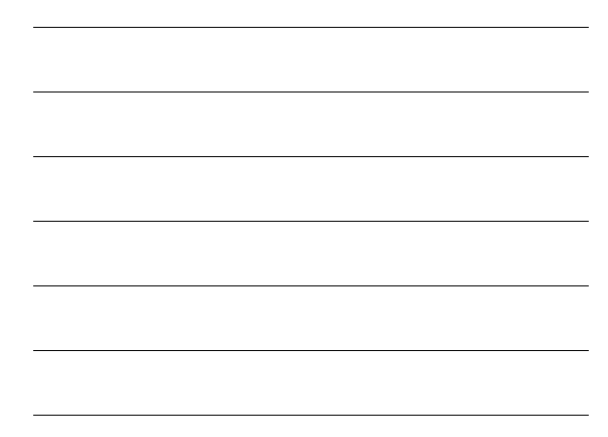

# Advantages of Dynamic Updates

- Change DNS data quickly
- Make changes from anywhere
- No need to reload whole zone
- Data becomes more current

# Uses of Dynamic Update

- Adding a new delegation to a large zone – Cut down on reload times
- Conference attendees – Laptops can use same name, new IP

## Risks of Dynamic Update

- Authoritative servers listen to the network for data
- Authorization checks needed before accepting a request
- Server risks being tied up with updates
- Dynamic zones are hard to edit via "the old ways"

### Other Considerations

- Once a zone goes dynamic, it is hard to edit
- Mixing dynamic data and critical static data is a bad idea, even neglecting security concerns
- This isn't meant to scare you from dynamic update, but to alert you

# "Secure" Dynamic Update

- Secure refers to the safety of the update requests
	- Only the right clients will be able to get data into the zone
- Limitations on the term "secure"
	- Won't stop anyone issuing bad requests – Doesn't address DNSSEC, adding digital

## Tools

- In order to do any of this, we need tools (software)
- All are part of a BIND 9 distribution
	- named the server, concentrating on conf file – dig - a query/response tool
	- nsupdate issues dynamic update messages
	- rndc remote name server daemon control
	- dnssec-keygen makes the keys needed

A static zone

```
zone "myzone.example." {
type master;
file "myzone.example."; allow-transfer { any; };
};
```
## Adding a dynamic zone

```
zone "myzone.example." { type master; file "myzone.example."; allow-transfer { any; }; };
% };<br>
zone "dynamic.myzone.example." {<br>
type master;<br>
file "dynamic.myzone.example.";<br>
allow-transfer { any; };<br>
allow-update { any; };<br>
..
```
**//note: on-line slide is different**

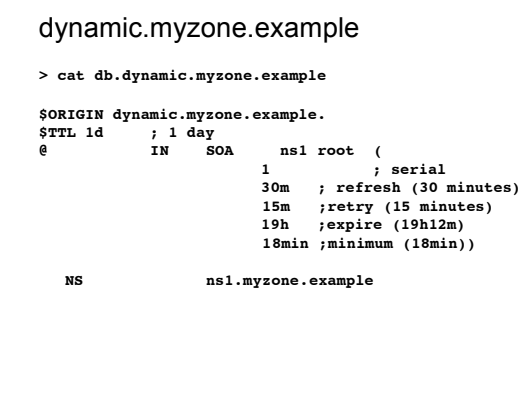

## Journal Files

- Once a dynamic zone begins running
	- A journal file (<zonefile>.jnl) is created when the first dynamic update has been made
	- This binary, non-text file maintains all updates in recent times
	- Updates aren't immediately reflected in the original <zonefile>, but they are eventually
	- Journal entries are written to the zone file at server shutdown (and on demand)

# dig

- Basic debugging aid
- dig @server domain.name type
- Used to verify that change has been made
- Used to verify that SOA number increments

#### dig examples

- **> dig @127.0.0.1 version.bind chaos txt**
- **> dig @127.0.0.1 myzone.example. soa +multiline**
- **> dig @127.0.0.1 dynamic.myzone.example. soa**

#### nsupdate

- Generates updates based upon user input
- Used to make requested updates

## nsupdate example

% **nsupdate**

- **> server 127.0.0.1**
- 
- **> zone dynamic.myzone.example. > update add alu.dynamic.myzone.example. 600 A 192.168.160.1**
- 
- **> update add dynamic.myzone.example. 600 MX 10 alu > send > quit**
- 
- Just to check our work...
- % **dig @127.0.0.1 alu.dynamic.myzone.example. A % dig @127.0.0.1 dynamic.myzone.example. MX**
	-

## rndc

- "Remote" management of server, usually across 127.0.0.1
- Used to stop, reload server
- Used to freeze and unfreeze dynamic zone { available in BIND 9.3 }

## rndc examples

- 
- **% rndc -c rndc.conf status % rndc -c rndc.conf reload**
- **% rndc -c rndc.conf freeze dynamic.myzone.example**
- **% rndc -c rndc.conf unfreeze**
- **dynamic.myzone.example**
- **% rndc -c rndc.conf stop**

**NOTE: "freeze" and "unfreeze" are introduced in BIND 9.3**

# dnssec-keygen

- Simple tool to generate keys
- Used here to generate TSIG keys

## dnssec-keygen tsig example

**% dnssec-keygen -a HMAC-MD5 -b 128 -n host sample.tsig.key Ksample.tsig.key.+157+02308**

**% ls Ksample\* Ksample.tsig.key.+157+02308.key Ksample.tsig.key.+157+02308.private**

# "Secured" Dynamic Update

- Limited to the security of the requests
- Dynamic Updates to a DNSSEC zone is a work in progress
- Two steps
	- Identify and authenticate the updater
	- Determine if updater is authorized

# Steps

- Create a separate zone for dynamic updates
	- (Done)
- Configure keys
- Configure policy

## Configuring Keys

• TSIG – works in 9.2, secret needed in named.conf (or "include") and in client

#### TSIG keys

- Issue: Naming the key
	- Name is arbitrary, but must be consistent between the named.conf and client
	- There is an advantage to making it the same as a domain in the zone
- To test the keys, turn on key-based authorization of AXFR - just for testing

## Making TSIG keys

• **dnssec-keygen -a HMAC-MD5 -b 128 -n host \ slave1.dynamic.myzone.example.**

- **dnssec-keygen -a HMAC-MD5 -b 128 -n host \**
- **slave2.dynamic.myzone.example.**

#### • **ls:**

**Kslave1.dynamic.myzone.example.+157+42488.key Kslave1.dynamic.myzone.example.+157+42488.private**

**Kslave2.dynamic.myzone.example.+157+57806.key Kslave2.dynamic.myzone.example.+157+57806.private**

#### Adding TSIG to named.conf

```
key "slave1.dynamic.myzone.example." {
        algorithm HMAC-MD5;
  secret
"sd7qi6tiw+N5fK3mGNDNJU9TwIju+1ye7r2shgfkxIg=";
};
key "slave2.dynamic.myzone.example." {
        algorithm HMAC-MD5;
        secret
 "KXMoZHZIIxVsxKp4aUp6YTy3EswUN9CeDEpneJDOgVM=";
};
```
# Configuring TSIG AXFR

```
• Just so we can see that the keys work
```

```
zone "dynamic.myzone.example." {
          type master;
          file "dynamic.myzone.example.";
          allow-transfer {
                key slave1.dynamic.myzone.example.;
key slave2.dynamic.myzone.example.;
       };
          allow-update { 127.0.0.1; };
};
```
## Testing with dig

• Fails:

- **% dig @127.0.0.1 dynamic.myzone.example. axfr**
- Succeeds:
- **% dig @127.0.0.1 dynamic.myzone.example. axfr -y slave1.dynamic.myzone.example.:KXMoZHZIIxVsxKp4aUp6 YTy3EswUN9CeDEpneJDOgVM=**
- This shows that the TSIG key is properly configured in named.conf

```
Key based dynamic updates (TSIG)
 zone "dynamic.myzone.example." {
            type master;
file "dynamic.myzone.example.";
           allow-transfer {
   key slave1.dynamic.myzone.example.;
   key slave2.dynamic.myzone.example.;
           };
allow-update {
key user1.dynamic.myzone.example.;
key user2.dynamic.myzone.example.;
};
 };
```
#### "Keying" nsupdate

- The next three slides show different ways to add key information to nsupdate
	- first hides key from "ps -aux" by entering it interactively
	- second hides it by referencing the file it is in
	- last puts the secret on the command line

## Keyed nsupdate #1

```
% nsupdate
```
- **> zone dynamic.myzone.example.**
- **> server 127.0.0.1**
- **> key user1.dynamic.myzone.example. sd7qi6tiw+N5fK3mGNDNJU9TwIju+1ye7r2shgfkxIg=**
- **> update add puri.dynamic.myzone.example. 600 A 192.168.50.1**
- **> send**
	-
- **% dig @127.0.0.1 puri.dynamic.myzone.example A**

#### Keyed nsupdate #2

```
% nsupdate -k
Kuser1.dynamic.myzone.example.+157+57806.
```
- **> zone dynamic.myzone.example.**
- **> server 127.0.0.1**
- **> update add alu.dynamic.myzone.example. 900 A 192.168.50.2**
- 
- **> Send**

**% dig @127.0.0.1 alu.dynamic.myzone.example A**

#### Keyed nsupdate #3

- **% nsupdate -y Kuser1.dynamic.myzone.example.:sd7qi6tiw+N5fK3mGND NJU9TwIju+1ye7r2shgfkxIg=**
- **> zone dynamic.myzone.example.**
- **> server 127.0.0.1**
- **> update add palak.dynamic.myzone.example. A 90 192.168.50.2**

**> send**

**% dig @127.0.0.1 palak.dynamic.myzone.example. A**

#### Interaction with DHCP

- See the following URL for in-depth information
	- http://ops.ietf.org/dns/dynupd/secure-ddnshowto.html

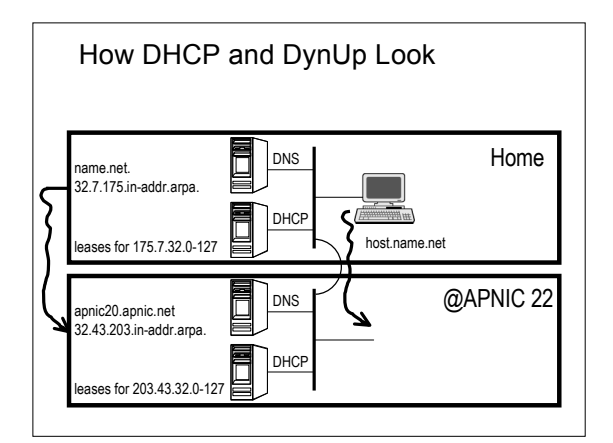

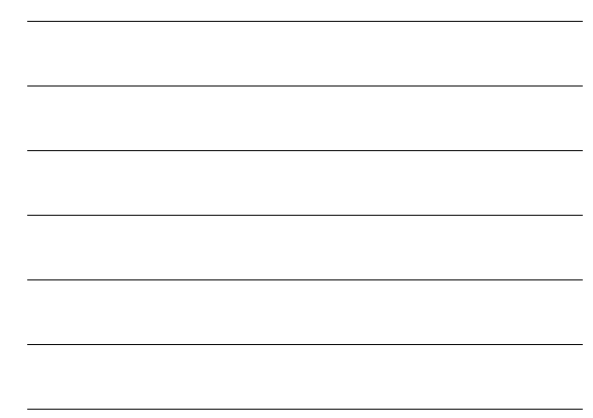

#### How This Happens, part 1

- Host has a TSIG to update the entry host.name.net. **A 175.7.32.17**
- Home DHCP can change 32.7.175.inaddr.arpa. (via TSIG) **17.32.7.175.in-addr.arpa PTR** host.name.net.
- APNIC22 DHCP can change 32.43.320.inaddr.arpa. **17.32.43.203.in-addr.arpa PTR**

host.name.net**.**

## At Lease Change Time

- When releasing home address
	- Home DHCP removes the PTR record
	- Host alters/removes its A RR
	- Done via scripts (depends on DHCP software)
- When gaining APNIC 22 lease
	- APNIC 22 DHCP adds a PTR record
	- Host registers an A RR with the home server

# Questions?